# **OneSoft devices**

# Protokol OneSoft devices

[Podporované typy a verzie zariadení](#page-0-0) [Konfigurácia komunikanej linky](#page-0-1) [Konfigurácia komunikanej stanice](#page-0-2) [Parametre protokolu stanice](#page-1-0) [Konfigurácia meraných bodov](#page-2-0)  [Literatúra](#page-5-0) [Zmeny a úpravy](#page-5-1) [Revízie dokumentu](#page-5-2)

# <span id="page-0-0"></span>**Podporované typy a verzie zariadení**

Komunikaný protokol podporuje zber (v prípade zariadení SOFTCONTROL a OMOS aj zápis) dát z meraov tepla a riadiacich systémov firmy OneSoft s.r. o. Prievidza.

Komunikácia podporuje a je overená pre nasledovné zariadenia:

**ELTRONIC**, **FC200 ST**, **FC200 WM**, **FC200 GS, MAXTRONIC 05, MAXTRONIC 15D, STEAMTRONIC B**, **STEAMTRONIC D**, **SOFTCONTROL, OMOS**.

# <span id="page-0-1"></span>**Konfigurácia komunikanej linky**

- Kategória komunikanej linky: [Serial,](https://doc.ipesoft.com/display/D2DOCV22SK/Serial+a+Serial+Line+Redundant) [SerialOverUDP Device Redundant.](https://doc.ipesoft.com/display/D2DOCV22SK/SerialOverUDP+Device+Redundant+a++SerialOverUDP+Line+Redundant)
- Parametre sériovej linky:
	- o Prenosová rýchlos (závisí od nastavenia prístroja),
	- o Parita (bežne žiadna),
	- Handshaking poda použitého typu prevodníka RS232/RS485, typicky treba nastavi Transmit a Receive delay na hodnoty cca 60 ms pre prevodníky ovládané signálom RTS.

# Parametre protokolu linky

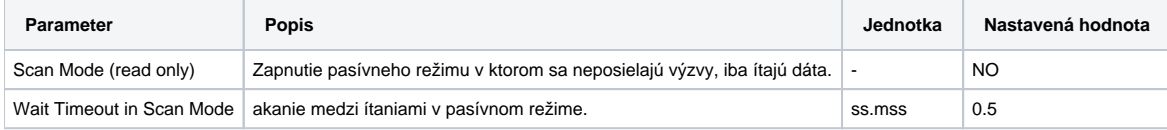

# <span id="page-0-2"></span>**Konfigurácia komunikanej stanice**

- Komunikaný protokol: **OneSoft Devices**.
- Adresa stanice vyžaduje zada parametre:
	- <sup>o</sup> Identifikané íslo zariadenia (v rozsahu 0 až 65535).
	- Džku dátového bloku (vi tab. . 2).
	- <sup>o</sup> Koniec rozsahu pre výpoet kontrolnej sumy "Kontrolná suma po: " (vi tab. .1).

#### **Tab. . 1**

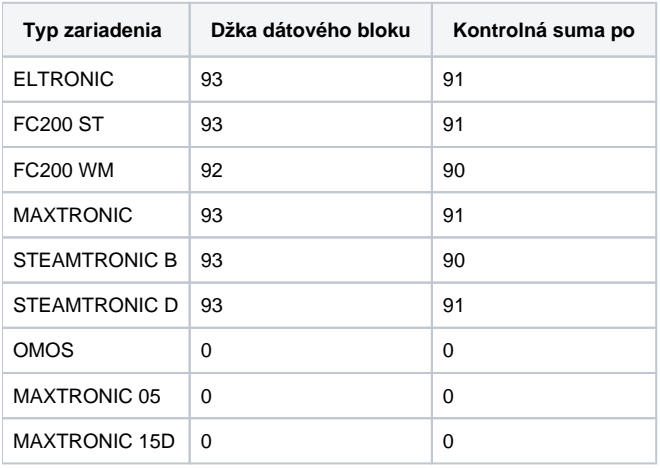

V konfiguranom dialógu adresy stanice je možné použi výber zariadenia na prednastavenie hodnôt z tabuky . 1.

Pre zariadenia **SOFTCONTROL** sa nastavenia džky dátového bloku a bloku pre výpoet kontrolnej sumy líšia poda prevedenia firmware pre konkrétnu aplikáciu. Je nutné vyžiada si dokumentáciu ku komunikácii od výrobcu. V dokumentácií ku komunikáci sa na konci dátového bloku odpovede nachádza:

```
/***********************************************************************/
 sprava[314] = 0x22 ; 
sprava[315] = 0 \times c ; // ukoncenie prenosu
 }
 /***********************************************************************/
 /* pocet vysielanych bytov = 315 */
 /***********************************************************************/
```
Z oho vyplýva hodnota pre parameter "Džka dátového bloku" a "Kontrolná suma po" v tomto prípade 316 (poet odvysielaných bytov je v skutonosti 315+1).

Zariadenia **OMOS** tento parameter nevyžadujú, je možné nastavi nulové hodnoty. Pri konfigurácii staníc **OMOS** je potrebné si uvedomi, že zariadenie sa skladá z viacerých samostatných modulov. Každý modul sa konfiguruje ako samostatná stanica. Vi tiež parameter protokolu stanice "[OMOS ICS module"](#page-1-1).

Zariadenia **OMOS** je možné asovo synchronizova povolením "[Periódy synchronizácie"](https://doc.ipesoft.com/pages/viewpage.action?pageId=84346430#Polo�kykonfiguran�hookna(Komunikan�stanice)-perioda_synchronizacie) na záložke "asové parametre" konfigurácie stanice.

#### <span id="page-1-0"></span>**Parametre protokolu stanice**

Dialóg [konfigurácia stanice](https://doc.ipesoft.com/pages/viewpage.action?pageId=84346430#Polo�kykonfiguran�hookna(Komunikan�stanice)-parametre) - záložka **Parametre protokolu**.

Ovplyvujú niektoré volitené parametre protokolu. Môžu by zadané nasledovné parametre protokolu stanice:

#### **Tab. 2**

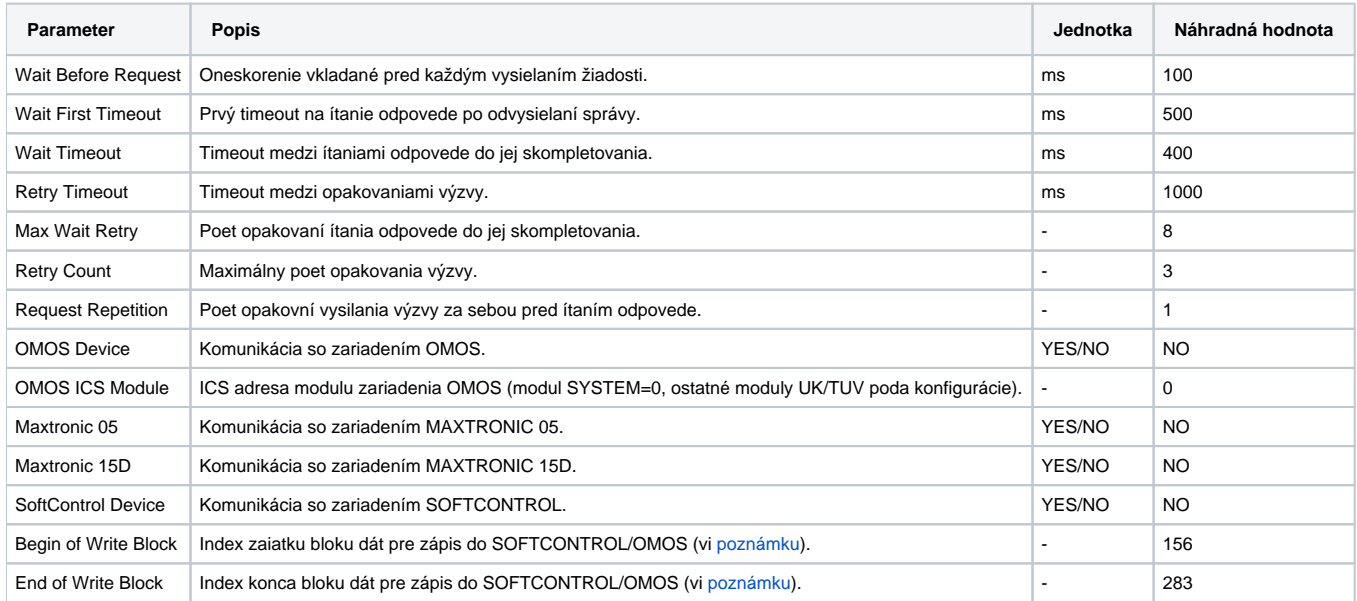

<span id="page-1-2"></span><span id="page-1-1"></span>Poznámka ku parametrom protokolu "Begin of write block" a "End of write block": Tieto parametre sú zaujímavé pre zariadenia SOFTCONTROL a OMOS v prípade zápisu hodnôt.

**SOFTCONTROL**: V dokumentácii ku komunikácii sa v dátovom bloku odpovede nachádza napríklad:

```
/***************** zaciatok zmeny parametrov ***************************/
 //VZT-A TUV1 ------
 pmc=tzmi[5] *10; sprava[156] // 50-z 1.TEPLOTNA HLADINA
 pmc=tzmi[6] *10; sprava[158] // 51-z 2.TEPLOTNA HLADINA
```

```
...
```
o je oznaenie zaiatku bloku dát s možnosou zápisu. V tomto prípade je to hodnota 156. Celý tento blok dát je v dokumentácii bežne oznaený inou farbou. V prípade nejasností v dokumentácii kontaktujte pracovníkov firmy OneSoft s.r.o. Prievidza.

**OMOS:** Nastavenie parametra "Begin of write block" pre všetky typy modulov je 50 a hodnota parametra "End of write block" je 111.

### <span id="page-2-0"></span>**Konfigurácia meraných bodov**

Možné typy hodnôt bodov:

#### **Di, Ai, Ci, TiA, Ao, Co**.

Adresa meraného bodu vyžaduje zada nasledovné údaje:

- Pozíciu zaiatku hodnoty v dátovom bloku ("Pozícia :"). V prípade meraného bodu typu hodnoty Di je možné doplni íslo bitu (0 až 7 pre jednobajtové, 0 až 15 pre dvojbajtové typy hodnoty a 0 až 31 pre štvorbajtové typy hodnoty). Adresa sa vtedy zapisuje formou Pozícia.Bit, napr. "24.0" je pozícia 24 íslo bitu 0.
- Typ hodnoty, ktorý môže by:
	- $\circ$  "BYTE" 1 byte bez znamienka,
	- $\circ$  "INT" 2 byte integer znamienkový,
	- $\circ$  "LONG" 4 byty integer znamienkový,
	- $\degree$  , WORD" 2 byte word bez znamienka,
	- "ULONG" 4 byte word bez znamienka,
	- "FLOAT" 4 byte float,
	- $\circ$  "DOUBLE" 8 byte float (len pre Maxtronic 05/15D).

Hodnoty, ich význam, adresné parametre, technické jednotky, príp. násobiace koeficienty, sú v nasledovnom zozname tab. . 3 poda typu zariadenia. Pre zariadenia SOFTCONTROL sa adresný parameter "Pozícia" dá získa z dokumentácie ku komunikácii so zariadením. Adresa je íslo uvedené v zátvorkách za slovom "sprava", napríklad:

pmc=ttuv2 \*10; sprava[ 24] // 8 - VLHKOST A

v tomto prípade je adresa "Pozícia" hodnota 24.

Pre každú stanicu je možné nakonfigurova jeden meraný bod typu TiA – reálny as meraa s presnosou na minúty. asový údaj sa v dátovom bloku nachádza vždy na rovnakej pozícii, preto netreba konfigurova parameter "Pozícia:" (netýka sa SOFTCONTROL).

#### **Tab. . 3**

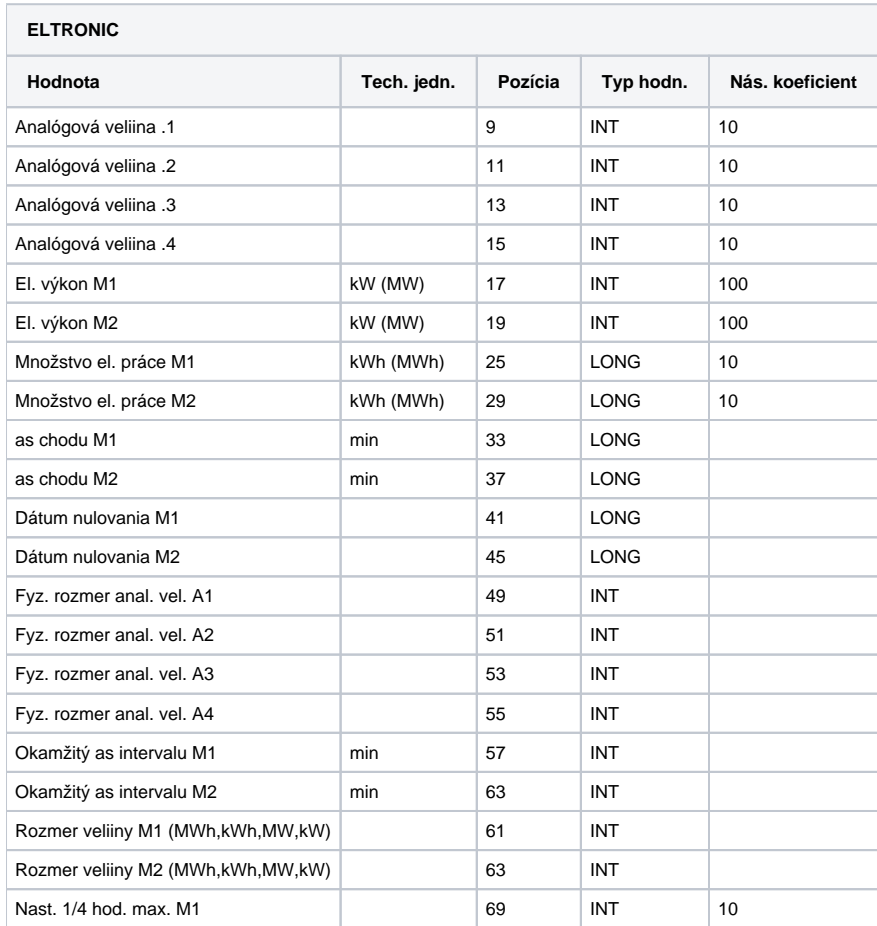

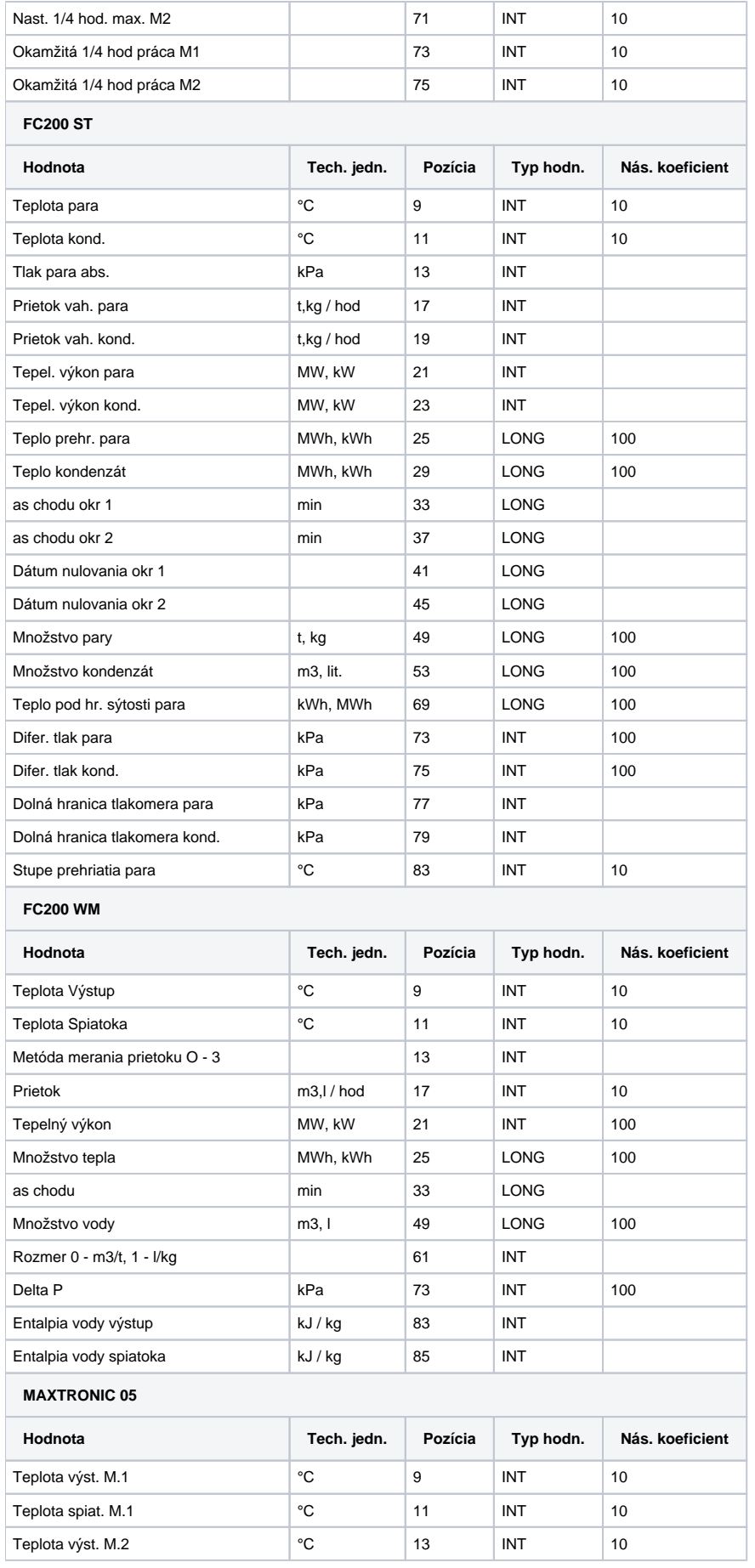

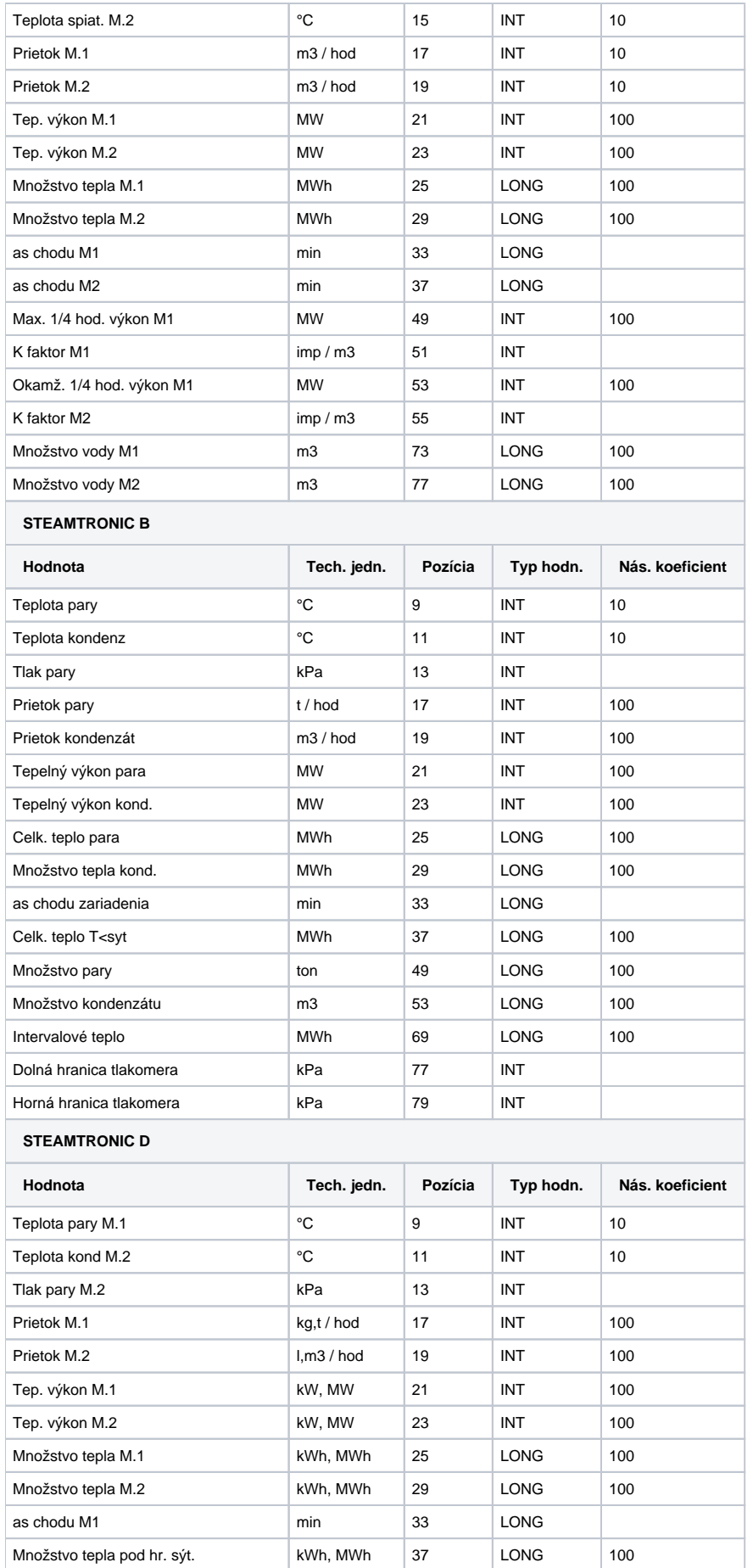

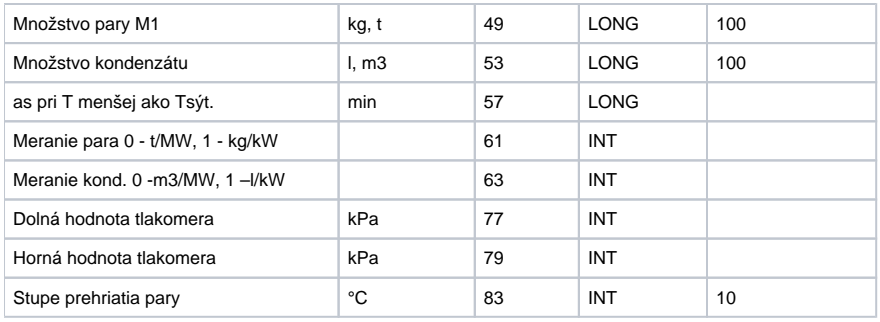

**Poznámka:** Merané body, ktorých hodnoty sú násobené v merai koeficientom, je nutné previes na technické jednotky pomocou prevodu na tech. jednotky (konfigurácia meraného bodu, záložka "Prevod") a to lineárnym prevodom poda nasledovnej tabuky . 4:

#### **Tab. . 4**

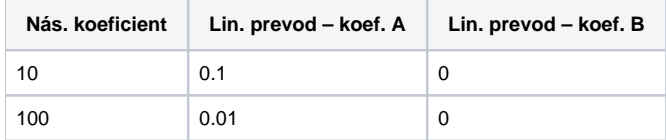

Pozor: Merané body typu Ci upravené lineárnym prevodom stratia presnos na desatinných pozíciách (hodnota zostane zaokrúhlená celoíselná), použite radšej typ Ai.

## <span id="page-5-0"></span>**Literatúra**

-

-

## <span id="page-5-1"></span>**Zmeny a úpravy**

## <span id="page-5-2"></span>**Revízie dokumentu**

- Ver. 1.0 8. september 2000 Vytvorenie dokumentu.
- Ver. 1.1 23. január 2002 Pridaná podpora zariadenie SOFTCONTROL, úprava dokumentu.
- Ver. 1.2 26. november 2009 Pridaná podpora zariadenia OMOS, úprava dokumentu.
- Ver. 1.3 5. december 2011 Pridaná podpora Maxtronic 05.
- Ver. 1.4 24. október 2022 Pridaná podpora Maxtronic 15D.

# **Súvisiace stránky:**

[Komunikané protokoly](https://doc.ipesoft.com/pages/viewpage.action?pageId=84345573)